# GWDG<br>NACHRICHTEN<br>12|12

**Verbesserungen im Funk-LAN Android 4.2 USB-Stick-Verschlüsselung Software Defined Networking Nacht des Wissens**

ZEITSCHRIFT FÜR DIE KUNDEN DER GWDG

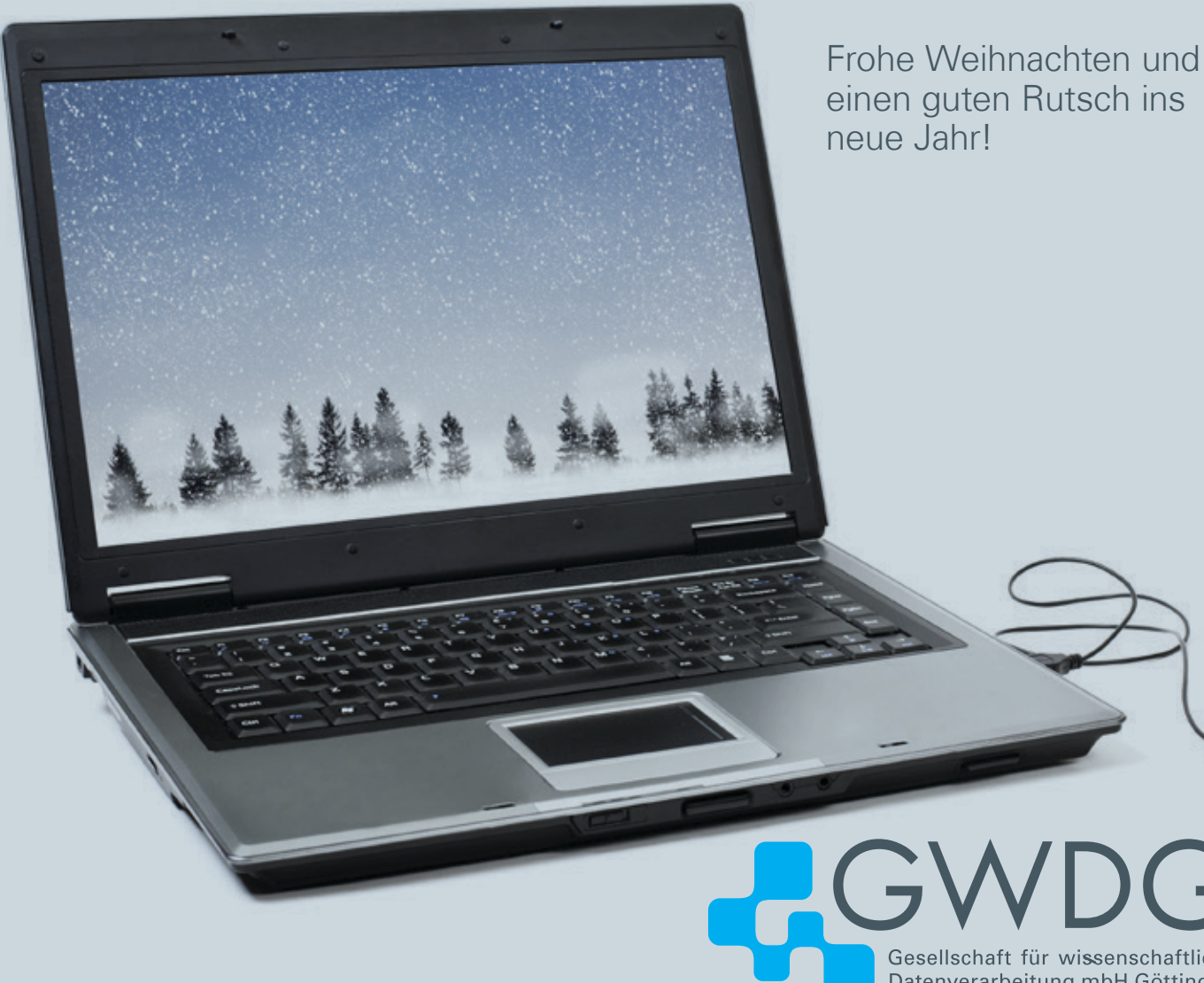

Gesellschaft für wissenschaftliche Datenverarbeitung mbH Göttingen

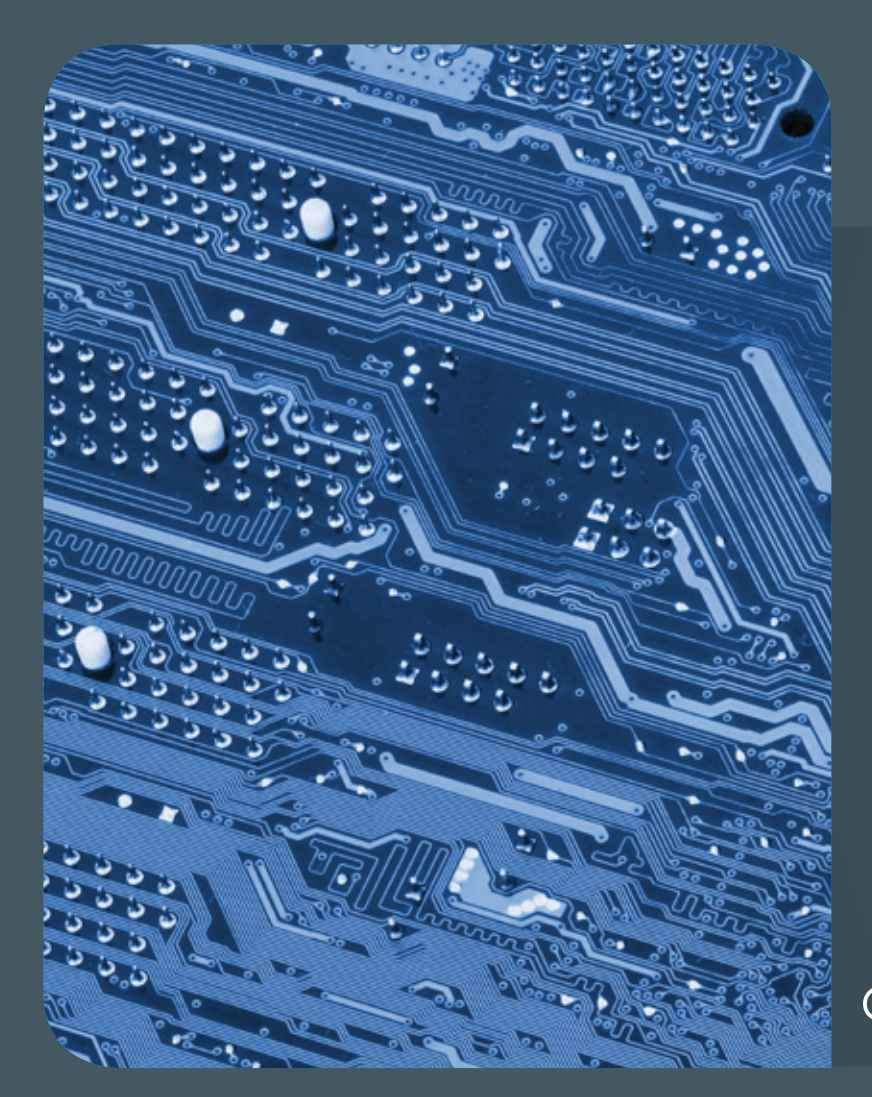

### 12|12Inhalt

4 **[Verbesserungen im Göttinger Funk-](#page-3-0)[LAN](#page-3-0)** 6 **[Andro id 4.2](#page-5-0)** 8 **[USB-Stick-Verschlüsselung](#page-7-0) [unter FreeBSD](#page-7-0)** 10 **[An Introduction to](#page-9-0)  [Software Defined Networking](#page-9-0)** 12 **[Tipps &](#page-11-0)  [Tricks](#page-11-0)** 13 **[Erfolgreiche Cloud-Präsentation bei](#page-12-0)  [der Göttinger Nacht des Wissens](#page-12-0)** 15 **[Kurz &](#page-14-0)  [knapp](#page-14-0)** 16 **[Stellenangebot](#page-15-0)** 17 **[Kurse](#page-16-0)**

# GWDG<br>NACHRICHTEN

**Zeitschrift für die Kunden der GWDG**

ISSN 0940-4686 35. Jahrgang Ausgabe 12/2012

**Erscheinungsweise:**  monatlich

www.gwdg.de/gwdg-nr

**Auflage:** 500

**Fotos:**  © Adam Gryko - Fotolia.com (1) © Pixel - Fotolia.com (4, 5) © Robert Kneschke - Fotolia.com (6) © Waldemar Milz - Fotolia.com (9) © contrastwerkstatt - Fotolia.com (16) GWDG (1, 13, 14, 17)

**Herausgeber:**  Gesellschaft für wissenschaftliche Datenverarbeitung mbH Göttingen Am Faßberg 11 37077 Göttingen Tel.: 0551 201-1510 Fax: 0551 201-2150

**Redaktion:**  Dr. Thomas Otto E-Mail: thomas.otto@gwdg.de

**Herstellung:**  Maria Geraci E-Mail: maria.geraci@gwdg.de

**Druck:** GWDG / AG H E-Mail: printservice@gwdg.de

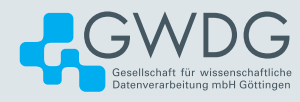

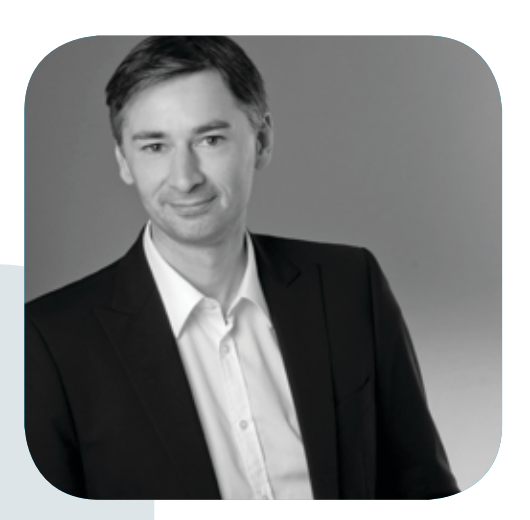

Prof. Dr. Ramin Yahyapour ramin.yahyapour@gwdg.de 0551 201-1545

### Liebe Kunden und Freunde der GWDG,

ein aus Sicht der GWDG erfolgreiches Jahr 2012 neigt sich dem Ende zu. Wir haben unser Leistungsangebot kontinuierlich weiterentwickelt und mit verschiedenen Maßnahmen die Qualität und Verfügbarkeit unserer Dienste verbessert. Mit "GWDG Cloud Share" wurde der erste Dienst unserer Cloud-Strategie in den Produktivbetrieb übernommen. Folgen wird in Kürze der Beta-Test der "GWDG Compute Cloud" und des neuen Self-Service-Portals "myGWDG". Dieses Portal wird künftig sukzessive um die zahlreichen GWDG-Angebote erweitert, die Sie damit selbständig einrichten und konfigurieren können.

Wir haben in diesem Jahr mit Exchange 2010 einen neuen Maildienst gestartet, der sich durch erweiterte Funktionalität und höhere Verfügbarkeit auszeichnet. Ein Teil der GWDG-Nutzer ist bereits auf diesen Dienst umgestellt worden, größere Gruppen aus den Bereichen Studierende und Verwaltung werden bald folgen.

Viele Arbeiten sind unsichtbar im Hintergrund erfolgt, um die technische Infrastruktur mit höherer Redundanz auszustatten. Dieses Thema wird uns auch im Jahr 2013 weiter beschäftigen. Wir sind zuversichtlich, dass diese Maßnahmen dazu beitragen, Sie in Zukunft noch besser im IT-Alltag zu unterstützen und die für Ihre Arbeit notwendige verlässliche und innovative IT-Infrastruktur bereitzustellen.

 **Ramin Yahyapour**

GWDG – IT in der Wissenschaft

### Verbesserungen im Göttinger Funk-LAN

<span id="page-3-0"></span>Text und Kontakt: Steffen Klemer steffen.klemer@gwdg.de 0551 39-172361

Aufgrund des stetigen Anstiegs der Benutzerzahlen und neuer Anforderungen gab es zu Semesterbeginn einige wichtige Verbesserungen im Göttinger Funk-LAN, das von der GWDG für ihre Kunden betreut wird. Performanceprobleme konnten beseitigt werden und ab sofort ist auch im WLAN ein Zugriff auf E-Journals möglich.

### **Die Ausgangssituation**

Das Göttinger Funk-LAN als unentbehrlicher Bestandteil der leistungsfähigen IT-Infrastruktur am Göttingen Research Campus erfreut sich schon seit Langem großer Beliebtheit. Ein typisches Beispiel soll dies verdeutlichen: Es ist Dienstag, der 20.11.2012, 13:23 Uhr. Es sind 3.091 Endgeräte aktiv. Sie verteilen sich keinesfalls gleichmäßig auf nunmehr 618 Accesspoints. Sie sind quer über viele Gebäude der Universität, der GWDG und der Max-Planck-Institute verteilt. Insgesamt belegen die Nutzer eine Bandbreite von 242 MBit/s. Etwa ein Viertel nutzt das unverschlüsselte GoeMobile, der Rest das WPA2-gesicherte eduroam.

Zuletzt kam es jedoch trotz ständigem Ausbau des Funk-LAN durch die seit Jahren stetig wachsende Anzahl von Endgeräten zu einigen Engpässen. So war nach Nutzerinformationen vor allem in den Bibliotheken die Performance des Öfteren schlecht.

Vielfach angefragt wurde zudem ein Zugang zu den Online-Abonnements der wissenschaftlichen Journals per WLAN. Das war bisher nicht möglich, da Göttingen-weit alle WLAN-Endgeräte Teil desselben Netzes waren. Es war nicht zu erkennen, wer Mitglied der Universität ist oder sich in einer der Bibliotheken aufhält. Nur in diesem Fall erlauben die Lizenzen der Verlage nämlich einen Zugriff.

Beide Probleme konnten nun erfolgreich behoben werden und bringen für die Kunden entscheidende Verbesserungen bei der WLAN-Nutzung. Die Performanceprobleme konnten zu Semesterbeginn beseitigt werden, wie aktuelle Nutzerinformationen und Messungen belegen. Zeitgleich wurde die Möglichkeit der Unterscheidung verschiedener Benutzergruppen geschaffen – sofern die Gegenstelle die Aufschlüsselung kennt. Einzelne Benutzer innerhalb der grob gefassten Gruppe sind weiterhin auf Netzwerkebene von außen nicht unterscheidbar. Damit ist der Datenschutz sichergestellt. Im Folgenden stellen wir die technische Umsetzung vor.

### **Die Lösung im Detail**

Als Ursache für die Performanceprobleme wurden ein stark gestiegener Broadcasttraffic sowie eine zum Teil sehr große Dichte von 50 und mehr Endgeräten pro Accesspoint zum Beispiel in der Bibliothek im Oeconomicum ausgemacht. Zunächst wurden dort mehr und leistungsfähigere Accesspoints vom Typ WLA532 des Herstellers Juniper Networks eingebaut. Diese zeichnen sich unter anderem durch eine höhere Anzahl an zeitgleichen Funkverbindungen aus. Sie verbesserten die Verbindungsqualität spürbar. Leider führte in einzelnen Fällen eine alte Version der Intel WLAN-Treiber unter Windows zu Verbindungsproblemen an den neuen Accesspoints (siehe Infokasten).

Die Broadcastproblematik wurde durch eine Trennung der Nutzer sowohl nach Statusgruppen als auch Aufenthaltsorten gelöst. Fragt das Endgerät eine Verbindung an und authentifiziert sich mit einem Benutzernamen und Passwort, wird neuerdings die Gruppenzugehörigkeit festgestellt und der aufzubauenden Verbindung ein eigenes virtuelles Netzwerk (VLAN) zugewiesen. Anschließend wird dieses VLAN in Abhängigkeit vom anfragenden Accesspoint eventuell noch einmal verändert, bevor die Verbindung und der DHCP-Austausch zustande kommen. Bisher befanden sich alle Endgeräte zusammen in einem einzigen virtuellen Netzwerk. Jedem der neuen VLANs wurde ein Subnetz im IP-Bereich 10.18.0.0/16 zugeordnet. Hierbei wurde die Größe der

### **treiber-update löst Verbindungsprobleme in der Bibliothek im Oeconomicum**

Seit dem Einsatz der neuen Accesspoints können sich Windows-Nutzer mit einem WLAN-Chip von Intel in der Bibliothek im Oeconomicum zum Teil leider nicht mehr verbinden. Dieses Problem wird durch ein Update des WLAN-Treibers behoben. Einen neuen Treiber erhält man in der Regel auf der Website des Lap-topherstellers. Weitere Hilfestellung gibt auch gerne die Service-Hotline der GWDG ([support@](mailto:support%40gwdg.de?subject=) [gwdg.de](mailto:support%40gwdg.de?subject=)) oder die Hotline der stud.IT (info@studit.uni-goettingen.de).

Konkret betroffen sind Chips des Typs 5100 mit einer Treiberversion vor 14.2.0.10. Das Problem tritt dadurch auf, dass die neuen Accesspoints drei gleichzeitige Funkverbindungen beherrschen, die Intel-Chips aber nur mit zwei zeitgleichen Verbindungen umgehen können. Die alten Treiber geben sich jedoch fälschlich als dreiwegefähig aus.

einzelnen Subnetze anhand der bisherigen Nutzerzahlen definiert. Schnell zeigte sich jedoch, dass die Nutzung von eduroam im Verhältnis zu GoeMobile durch die Studierenden in diesem Semester sehr stark zugenommen hat. Vermutlich wurde in den Orientierungswochen vermehrt Werbung für diese sicherere Alternative gemacht. So musste das ursprünglich großzügig für etwa 2.000 Endgeräte geplante Subnetz bereits nach zwei Wochen umgezogen werden. Jetzt stehen den Studierenden im eduroam zukunftssicher etwa 16.000 IP-Adressen zur Verfügung. Endgeräten in den Bibliotheken werden, unabhängig von der Statusgruppe, jeweils IP-Adressen aus einem eigenen Bereich zugewiesen.

Diese strikte Trennung ermöglicht eine feingliedrige Network Address Translation (NAT). Die internen 10.18.x.y-Adressen werden dabei in Abhängigkeit des Subnetzes auf öffentliche Adressen des Bereichs 134.76.38.0/24 übersetzt. Schließlich können den Verlagen die entsprechenden öffentlichen IP-Adressen für den Online-Zugriff aus den Bibliotheken, von den Angehörigen der Universität auf dem Campus sowie der Max-Planck-Gesellschaft mitgeteilt werden und diese dann entsprechende Zugriffsprofile umsetzen.

Die Umsetzung der VLAN-Trennung erfolgte im Wesentlichen problemlos mit dem Beginn der Vorlesungszeit. In den kommenden Ausgaben der GWDG-Nachrichten wird eine Artikelserie mit einer detaillierten Beschreibung der eduroam- und Authentifizierungs-Infrastruktur der GWDG folgen.

### WLAN Improvements

The GWDG improved the wireless network infrastructure in Göttingen to meet changing requirements and adapt to increasing demand. This article describes the current improvements including the fine-grained allocation of wireless clients to different virtual networks depending on the client's status and location.

## Gesellschaft für wissenschaftliche

### GoeMobile/eduroam Unser WLAN für Ihren mobilen Einsatz!

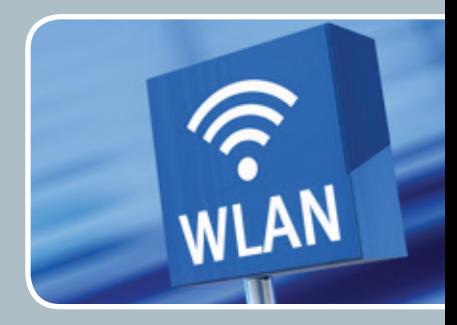

### **Ihre Anforderung**

Sie möchten mit Ihrem mobilen Endgerät im Institut, auf dem Campus oder an einem von über 300 Standorten in Europa und noch vielen weiteren Standorten weltweit ins Internet? Sie benötigen einen oder mehrere WLAN-Gastzugänge für Gastwissenschaftler?

### **Unser Angebot**

Gleich welches Betriebssystem auf Ihrem mobilen Endgerät installiert ist, mit einem gültigen GWDG-, Studierenden- oder Gast-Account bieten wir Ihnen die Möglichkeit, an jedem der über 600 Standorte auf dem Campus in Göttingen das GoeMobile zu nutzen. eduroam bietet zusätzlich die Möglichkeit, sich auch an fremden Hochschulen oder Forschungseinrichtungen mit dem GWDG- oder Studierenden-Account am dortigen WLAN anzumelden. Gast-Accounts für Veranstaltungen mit bis zu 1.000 Teilnehmern stellen wir Ihnen auf Anfrage innerhalb kürzester Zeit zur Verfügung.

### **Ihre Vorteile**

- > Nutzen Sie Ihr eigenes mobiles Gerät.
- > Nutzen Sie Ihren GWDG- oder Studierenden-Account an allen Bildungs- und Forschungseinrichtungen, die sich am eduroam-Projekt beteiligen.
- > Sie benötigen an fremden Hochschulen und Forschungseinrichtungen, die sich am eduroam beteiligen, keinen Gastzugang.
- > Bei der Nutzung von eduroam am Standort Göttingen werden Ihre Daten bei der Funkübertragung per WPA2 verschlüsselt.
- > Gastwissenschaftler können mit ihren eigenen mobilen Endgeräten das GoeMobile nutzen.
- > Stellen Sie Ihren Tagungsgästen kostenlose Internetzugänge für die Dauer der Tagung zur Verfügung.

### **Interessiert?**

Wenn Sie unser WLAN nutzen möchten, werfen Sie bitte einen Blick auf die Webadresse.

<span id="page-5-0"></span>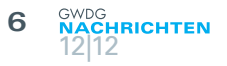

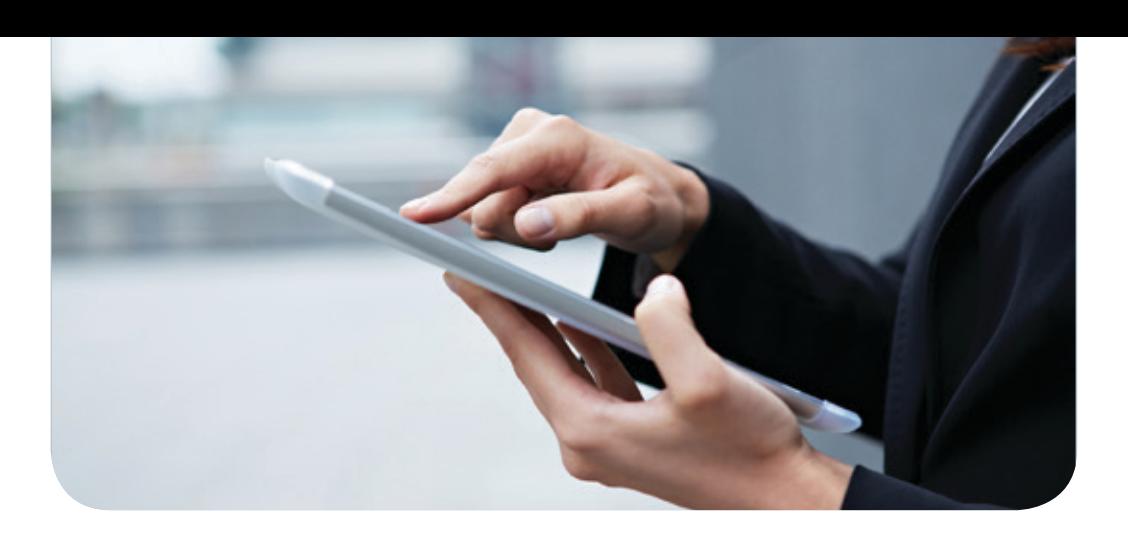

### Android 4.2

Text und Kontakt: Michael Reimann michael.reimann@gwdg.de 0551 201-1826

Nachdem Apple mit iOS 6 und Microsoft mit Windows 8 (Windows RT für Tablets bzw. Windows Phone 8 für Smartphones) neue Betriebssystemversionen für ihre mobilen Geräte veröffentlichten, zog nun Google Ende Oktober nach und stellte mit der Version 4.2 (Jelly Bean) eine weitere Version seines erfolgreichen Betriebssystems vor.

### **Update-Politik**

Google positioniert die Version 4.2 als ein umfangreiches Update zu dem bereits Ende Juni vorgestellten Android 4.1 und hat deshalb wohl auch den Projekt-Namen "Jelly Bean" beibehalten. Neue Android-Versionen werden üblicherweise stets zuerst auf die herstellereigenen Nexus-Referenzgeräte verteilt: Nach dem Nexus One, Nexus S, Galaxy Nexus ist es jetzt aktuell das im Oktober vorgestellte Nexus 4. Hinzu kommen neuerdings auch noch die beiden Tablets, das Nexus 7 mit 7"- und das Nexus 10 mit 10"-Bildschirm-Diagonale. Die beiden Modelle Nexus One (bis Android 2.3.6) und Nexus S (bis Android 4.1.2) bekommen übrigens das Update wohl aufgrund ihrer veralteten Hardware (zu geringer Hauptspeicher) nicht mehr. Wann und vor allem ob überhaupt die Anwender der zahlreichen anderen Android-Geräte in den Genuss der neuen Android-Version kommen werden, wird sich erfahrungsgemäß erst im Laufe der Zeit herausstellen. Entsprechende Absichtserklärungen, wie die von Samsung bezogen auf sein Erfolgsmodell Galaxy SIII, gibt es jedenfalls bereits.

### **Android 4.1**

Da Android 4.2 eine Weiterentwicklung der Version 4.1 ist, lohnt sich ein kurzer Blick auf den Vorgänger. Das auffälligste Kennzeichen des inzwischen auf knapp 3 % der Geräte laufenden Android 4.1 ist sicherlich seine überarbeitete Benutzeroberfläche, die sich dank "Project Butter" in einer deutlich flüssigeren, sozusagen "butterweichen" Ein- und Ausgabe auf dem Bildschirm äußert. Das Scrollen von Webseiten verläuft nun ruckelfrei und darin eingebettete Bilder werden zügiger dargestellt. Dies kommt besonders den Android-Tablets zu gute. Die an sich schon recht informative Benachrichtigungsleiste wurde für einen größeren Informationsgehalt erweitert und bietet nun zu den einzelnen Einträgen mehr Details. Die grundlegend überarbeitete Google-Suche wird von einer präzise arbeitenden Sprachsteuerung begleitet,

und schließlich kommt mit dem neuen Dienst "Google Now" eine Art persönlicher Assistent zum Einsatz, der Ereignisse wie Kalendereinträge, den aktuellen Standort oder den Suchverlauf nutzt, um für die jeweilige aktuelle Situation nützliche Empfehlungen zu geben, beispielsweise zur Verkehrssituation auf dem täglichen Arbeitsweg. (Näheres zu Android 4.1 findet sich auch in den GWDG-Nachrichten 9/2012 im Artikel "Android-Tablet Nexus 7".)

### **Android 4.2**

Mit dem Update auf Android 4.2 werden nun unter anderem die folgenden Neuerungen eingeführt:

### **Benutzerverwaltung für die Tablets**

Die sicherlich eindrucksvollste Neuerung ist eine Benutzerverwaltung und damit die Unterstützung von mehreren Benutzern. Diese Funktion erweist sich gerade bei den Tablets als besonders nützlich, finden diese Geräte ihren Einsatz doch häufig in Familien oder kleineren Abteilungen, in denen sich mehrere Anwender ein Gerät teilen (müssen). Das führt normalerweise dann oft dazu, dass eher sensible Daten wie beispielsweise persönliche E-Mails von allen Teilnehmern eingesehen werden können. Jetzt lassen sich über "Einstellungen" > "Nutzer" mehrere Benutzerkonten angelegen, so dass die einzelnen Anwender ihren Homescreen, ihre Einstellungen und Apps persönlich gestalten und vor dem Zugriff durch andere Nutzer schützen können. Die Apps werden

### Android 4.2

End of October 2012, Google released version 4.2 (called Jelly Bean) of Android, one of the most popular operating systems for mobile devices. In this article, we examine some of its new features putting special focus on improvements for Android tablets.

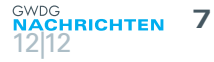

dabei nicht etwa mehrfach installiert, sondern lediglich die dazugehörigen Nutzerdaten angelegt. Jeder Anwender bekommt einen eigenen Bereich für seine Daten (Bilder, Musik, Videos etc.), der von dem der anderen Nutzer getrennt ist. Das Umschalten zwischen den einzelnen Konten gelingt entweder über das Einstellungsmenü oder noch einfacher über die Wahl des Benutzersymbols auf dem Sperrbildschirm. Der Zugangsschutz richtet sich dann danach, was der jeweilige Nutzer in "Einstellungen" > "Schutz" > "Displaysperre" eingetragen hat. Diese Benutzerverwaltung ist derzeit nur für Tablets verfügbar und bislang nur auf dem Google Nexus 7 und Nexus 10 nutzbar. Hier werden hoffentlich die Android-Tablets anderer Hersteller bald folgen.

### **Miracast-Wireless-Display**

Ähnlich wie schon bei der Airplay-Technologie von Apple können jetzt auch bei Android-Geräten Video- und Audiodaten drahtlos auf einen Fernseher übertragen werden (Streaming). Möglich wird das durch die Unterstützung des Industriestandards "Miracast Wireless Display", der es erlaubt, die Inhalte des Smartphones oder Tablets drahtlos auf dafür geeignete Fernseher oder Monitore zu übertragen. Für die nicht kompatiblen Bildschirmgeräte wird es Adapter geben, die über die HDMI-Schnittstelle betrieben werden.

#### **Google Now**

Der bereits in Android 4.1 eingeführte persönliche Assistent "Google Now" wurde jetzt nochmals überarbeitet und um neue Funktionen ergänzt, die nun endlich auch außerhalb des amerikanischen Sprachraums zur Verfügung stehen. Somit ist es jetzt möglich, Standardaufgaben wie das Verfassen von SMS und E-Mails, das Tätigen von Anrufen und Navigationsanfragen mit dieser Sprachsteuerung zu nutzen. Weiterhin lassen sich auch verschiedene Fragen an das System richten, die dann durch Googles semantische Suchfunktion "Knowledge Graph" beantwortet werden.

### **Gesture Typing**

Die Eingabe über die integrierte Bildschirmtastatur geht in Android 4.2 mit "Gesture Typing" neue Wege. Hierbei handelt es sich um eine innovative Texteingabemethode, bei der Wischgesten zum Schreiben von Text eingesetzt werden (ähnlich wie bei dem bislang als Zusatzanwendung erhältlichen "Swype"). Statt wie üblich auf die einzelnen Buchstaben zu tippen, streicht man einfach ohne abzusetzen mit dem Finger über die Buchstaben in der Reihenfolge, in der sie das Wort zusammensetzen. Mit etwas Übung lässt sich durch diese Technik die Eingabegeschwindigkeit durchaus steigern. "Gesture Typing" wird dabei von einer verbesserten Worterkennung und Wortvorhersage unterstützt, so dass selbst bei einem ungenauen Wischverlauf die korrekten Wörter vorgeschlagen werden.

### **Lockscreen-Widgets**

Widgets sind die in der Android-Umgebung beliebten kleinen Programmfenster, auf denen sich bestimmte Informationen anzeigen lassen wie beispielsweise E-Mails, Termine, Aufgaben oder Twittermeldungen. Jetzt können diese Widgets auch auf dem Sperrbildschirm positioniert werden, sofern sie dafür ausgelegt sind. Ob es in den einzelnen Fällen sinnvoll ist, Informationen auf diese Weise für alle sichtbar zu präsentieren, muss natürlich jeder für sich entscheiden.

#### **Sicherheit**

Ein nicht zu unterschätzender Aspekt neuer Betriebssystemversionen ist neben dem Funktionsgewinn auch die Behebung von Sicherheitslücken und die Einführung neuer Sicherheitstechniken. Dies gewinnt gerade bei Android zunehmend an Bedeutung, weil es aufgrund seines hohen Verbreitungsgrades natürlich immer mehr die Aufmerksamkeit der Angreifer auf sich zieht. Die zwangsläufig auch in diesem Betriebssystem schlummernden Sicherheitslücken werden so zu den verschiedenartigsten Angriffsszenarien ausgenutzt. So behebt Android 4.2 beispielsweise die gefährliche "SMS-Phishing-Sicherheitslücke", die es entsprechend präparierten Anwendungen erlaubt, gefälschte Kurznachrichten (SMS) im Posteingang zu platzieren. Über diese kann der Anwender dann wiederum auf Phishing-Webseiten gelockt werden. Da bislang viele Angriffe über modifizierte und präparierte Anwendungen laufen, bietet Google in Android 4.2 eine neue Überwachungs- und Überprüfungsfunktion an. Über das Menü "Einstellungen" > "Sicherheit" > "Apps verifizieren" lässt sich die App-Verifizierung aktivieren, die versucht, schädliche Inhalte in Apps zu erkennen, um dann dem Anwender einen Warnhinweis zu präsentieren bzw. sogar die Installation zu verhindern. Zudem soll nun auch eine Warnfunktion vor dem Versand kostspieliger Premium-SMS implementiert sein. Trotz dieser neuen Sicherheitsfunktionen sollten sich die Anwender in jedem Fall daran gewöhnen, gründlich die Rechte zu studieren, die sich eine neue App bei der Installation genehmigen möchte. Hier könnte auch gewissermaßen als flankierende Maßnahme die von der Universität Saarland entwickelte Anwendung "SRT AppGuard" hilfreich sein: [http://www.backes-srt.de/produkte/srt](http://www.backes-srt.de/produkte/srt-appguard/%20)[appguard/](http://www.backes-srt.de/produkte/srt-appguard/%20). Und natürlich sollte stets auf die Installation von Apps verzichtet werden, die aus unsicheren Quellen stammen.

### **Fehler in Android 4.2**

Offenbar scheinen sich in die Version 4.2 noch einige Fehler eingeschlichen zu haben, wovon der "Dezember-Bug" vermutlich der medienwirksamste sein dürfte. Er führte dazu, dass in der Kontakte-Anwendung beispielsweise kein Geburtstag auf einen Dezember-Termin eingetragen werden konnte. Immerhin hatte Google dieses Problem bereits Ende November mit einem Update auf Android 4.2.1 behoben. Darüber hinaus wird auch über eine zu geringe Akkulaufzeit und schwächere Performance geklagt. Für das letztere Problem könnte jedoch in dem Aggregator Google "Currents", ein Dienst, der Online-Inhalte in ein für Smartphones und Tablets lesefreundliches Magazinformat umsetzt, eine Ursache gefunden sein, weil er offenbar durch seine Hintergrundprozesse zu viele Ressourcen bindet. In den meisten Fällen brachte jedenfalls ein Abschalten der Hintergrund-Synchronisation in den Einstellungen von "Currents" einen spürbaren Geschwindigkeitszuwachs.

### **Fazit**

Android 4.2 stellt insgesamt gesehen ein lohnenswertes Update dar, das einerseits vieles verbessert und weiterentwickelt, und andererseits nützliche Funktionen wie die Mehrbenutzerfähigkeit für Tablets und die neuen Sicherheitsfunktionen bietet. Es ist zu hoffen, dass schon allein wegen des Sicherheitsgewinns viele Anwender möglichst bald in den Genuss dieses Updates werden kommen können.

<span id="page-7-0"></span>Text und Kontakt: Dr. Konrad Heuer konrad.heuer@gwdg.de 0551 201-1540

### USB-Stick-Verschlüsselung unter FreeBSD

USB-Sticks sind ein beliebtes und nützliches Werkzeug, wenn es beispielsweise darum geht, Daten auszutauschen oder von einem Rechner auf ein externes Medium zu kopieren. USB-Sticks lassen sich bequem transportieren, aber leider auch leicht verlieren oder vergessen. Die Daten darauf stehen dann dem möglichen Finder einfach zur Verfügung, wenn keine Vorsichtsmaßnahmen getroffen werden; bei sensiblen dienstlichen oder privaten Daten möglicherweise ein Fiasko. Hier hilft die Verschlüsselung, die natürlich auch unter einem Open-Source-Betriebssystem wie FreeBSD möglich ist.

Der nachfolgende Text setzt einige Grundkenntnisse unter UNIX oder Linux voraus, um nicht zu weit ausholen zu müssen. Leserinnen und Leser, die Übung mit dem Montieren und Demontieren von Dateisystemen per *mount*- und umount-Befehl haben, werden sich schnell zurechtfinden.

Standardmäßig sind USB-Sticks mit einem FAT-Dateisystem versehen, dessen Entwicklungsgeschichte in der MS-DOS-Zeit begann. Großer Vorteil ist, dass praktisch alle Betriebssysteme mit FAT-Dateisystemen umgehen können. Daher lassen sich solchermaßen formatierte USB-Sticks universell verwenden. Die nachfolgend beschriebene Verschlüsselung schränkt hier natürlich sein: So behandelte USB-Sticks sind nur noch unter FreeBSD benutzbar.

Zu Beginn wird ein 64 Byte großer Schlüssel in /etc/usb-geli. key (der Dateiname ist frei wählbar) erzeugt, der nur vom Systemadministrator gelesen werden darf (alle Befehle müssen von root ausgeführt werden):

### dd if=/dev/random of=/etc/usb-geli.key bs=64 count=1 chmod 400 /etc/usb-geli.key

Mit diesem Schlüssel muss jetzt der USB-Stick initialisiert werden. Wie unter Linux wird auch bei FreeBSD USB-Massenspeicher als SCSI-Gerät angesprochen; der Befehl

#### camcontrol devlist

sollte neben anderen eine Zeile wie

<Spaceloop 16GB 8.07> at scbus6 target 0 lun 0 (pass2, da0)

ausgeben, die darauf hinweist, dass der (hier nur ein Beispiel!) Spaceloop-16GB-USB-Stick als erste SCSI-Festplatte mit dem Gerätenamen /dev/da0 angesprochen wird. Die Initialisierung

geschieht im nächsten Schritt (ggf. wäre da0s1 durch da1s1 o. ä. zu ersetzen, je nach Ausgabe des camcontrol-Kommandos):

### geli init -s 4096 -K /etc/usb-geli.key /dev/da0s1

Hierbei wird die zweimalige Eingabe eines Passwortes bzw. Merksatzes ("passphrase") angefordert. Dieser Merksatz muss ab sofort immer eingegeben werden, um den Stick zu benutzen (nicht vergessen!). Die Anbindung des Sticks erfolgt jetzt und auch später immer mit:

### geli attach -k /etc/usb-geli.key /dev/da0s1

Nachfolgend wird der USB-Speicher zur Sicherheit erst einmal mit Zufallszahlen überschrieben:

### dd if=/dev/random of=/dev/da0s1.eli bs=8k

Dieser Vorgang kann eine ganze Weile dauern; im Anschluss daran wird ein Dateisystem erzeugt und montiert:

### USB Stick Encryption using FreeBSD

USB memory sticks are handy to take data with you or just to keep a copy of important data on a second device. But what happens in case you loose such an USB stick? Most likely, independent of the operating system you prefer, everyone will be able to read your files as USB sticks are usually formatted using the old and proven FAT file system. This article explains how to encrypt USB memory sticks using the UNIX-like FreeBSD operating system.

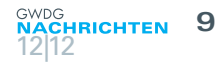

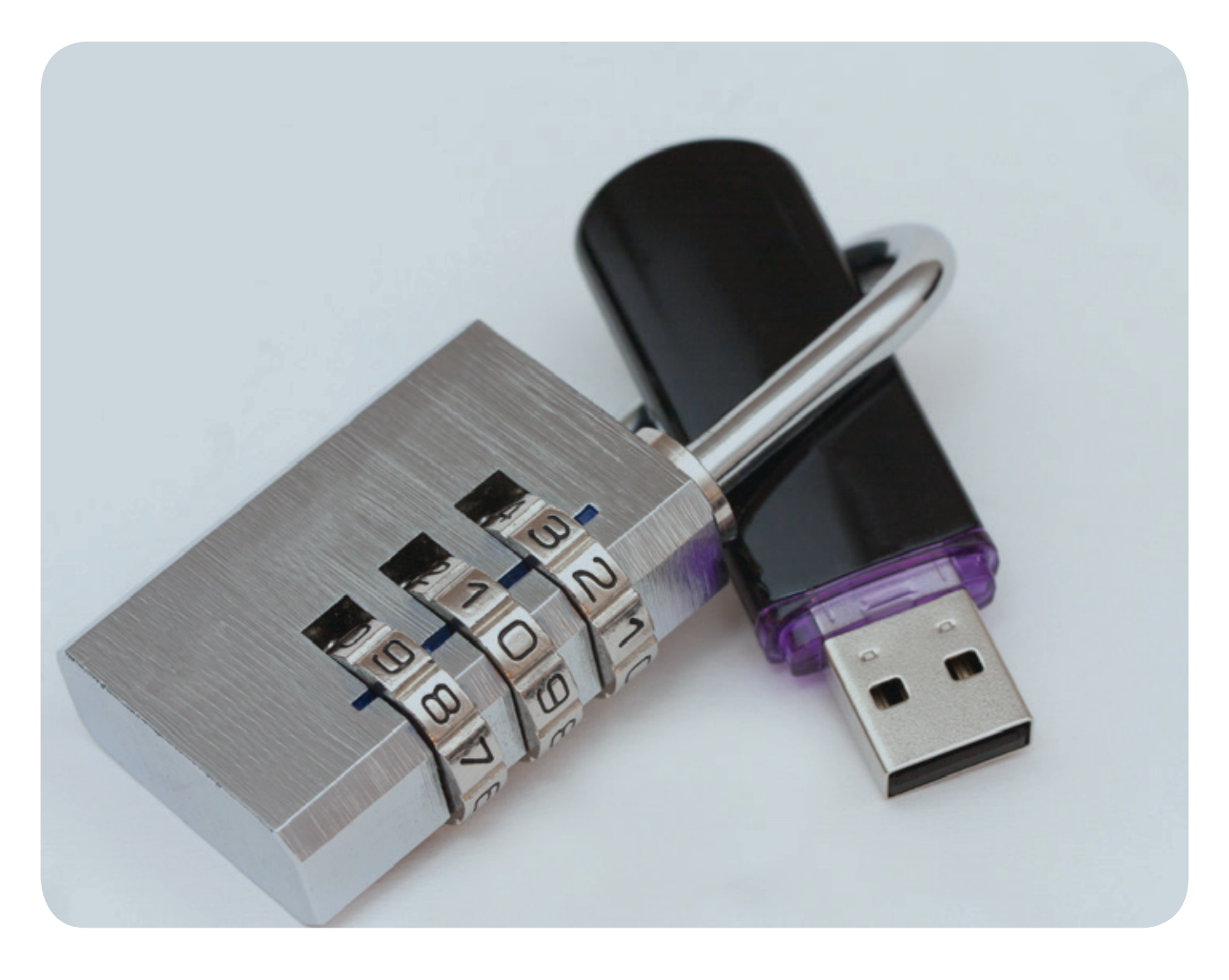

### newfs /dev/da0s1.eli mount /dev/da0s1.eli /mnt

Die Daten auf dem USB-Stick sind nun unter dem Verzeichnisnamen /mnt zugreifbar; augenblicklich sind dort verständlicherweise noch keine Daten vorhanden.

Bevor der USB-Stick später nach der Arbeit abgezogen wird, muss das Dateisystem demontiert und der Stick freigegeben werden:

### umount /mnt geli detach da0s1.eli

Soll der so behandelte USB-Stick auch mit einem anderen Rechner benutzt werden, so muss der Schlüssel /etc/usb-geli.key z. B. durch Kopieren auf einen separaten, zweiten USB-Stick mitgenommen werden.

In grün und rot sind oben die nur noch jeweils zwei Befehle angegeben, die bei der Benutzung des einmal vorbereiteten verschlüsselten USB-Sticks nach dem Einstecken und vor dem Abziehen in genau der Reihenfolge eingeben werden müssen. Entsprechende Alias-Befehle in ~/.cshrc lassen sich zur Abkürzung schnel definieren:

alias stick\_attach 'geli attach -k /etc/usb-geli.key /dev/da0s1 && mount /dev/da0s1.eli /mnt' alias stick\_detach 'umount /mnt && geli detach da0s1.eli'

Mit den neuen Befehlen stick attach und stick detach kann dann bequem gearbeitet werden.

Auch unter Microsoft Windows wird der verschlüsselte Stick erkannt, da er nominell noch eine FAT-Partition enthält. Jedoch wird natürlich das Dateisystem als beschädigt angesehen, und der Stick kann nur neu formatiert werden.

Die Verschlüsselung mit dem Geli-Mechanismus ist schnell und effizient, sie arbeitet auf Blockebene. Es lassen sich so auch ganze Festplattenpartitionen (was bei Notebooks interessant sein kann) oder externe USB-Festplatten verschlüsseln. Im FreeBSD-Handbuch ([http://www.freebsd.org/doc/de\\_DE.ISO8859-1/books/](http://www.freebsd.org/doc/de_DE.ISO8859-1/books/handbook/%0D) [handbook/](http://www.freebsd.org/doc/de_DE.ISO8859-1/books/handbook/%0D)) ist beschrieben, wie das Einbinden von verschlüsselten internen Festplattenpartitionen beim Systemstart automatisiert werden kann.

<span id="page-9-0"></span>Text und Kontakt: Dr. Siamak Azodolmolky siamak.azodolmolky@gwdg.de 0551 39-20511

### An Introduction to Software Defined Networking

Given the emerging utility computing services, which are fueled by wide spread of cloud computing services, apparent changes in the traffic pattern, explosion of handheld smart devices and content, the need for new networking paradigm is inevitable. In this article from the series of Cloud Computing Networking, we introduce Software Defined Networking concept and the way that it is going to address the limitation of existing networking architectures and shaping a new networking paradigm. Drivers for a new networking paradigm, limitations of existing networking technologies, Software Defined Networking (SDN) and OpenFlow as an early implementation of SDN concept are included in this article.

### **Introduction**

Many conventional network architectures are hierarchical, built with tiers of Ethernet switches arranged in a tree structure. This design made sense when conventional client-server computing was dominant. The advent of cloud computing powered by server virtualization and the expansion of handheld mobile devices, smartphones and content, pin points the weakness of such a static architecture to fulfill the need for dynamic computing and storage requirements of today's enterprise data centers, campuses and scientific data processing firms. In this article the main motivations behind shaping and constructing a new networking paradigm, along with limitation of existing networking technologies is presented. Software Defined Networking (SDN) and OpenFlow as one of the early implementations of SDN concept are introduced. This is the first article of series of GWDG's (AG E) reports to position the SDN concept in the big picture of cloud computing provisioning, automation, orchestration, networking and management tools.

### **Drivers for a new network paradigm**

Enterprises are enthusiastically utilizing private, public or even hybrid cloud computing services. Business units are currently looking for agility to access applications, infrastructure, and other IT resources on demand. Planning for cloud services inevitably dictates for increased security, compliance, business restructuring, and auditing & billing requirements. Providing self-service provisioning (e.g., GWDG's StackUp), whether in a private or public cloud demands for elastic scaling of computing, networking and storage resources preferably through a common suite of tools.

Processing of mega datasets (i.e., Big data) demands for massive parallel processing of thousands of tightly coupled servers. Given the dynamic usage pattern of users, especially in public clouds, clearly proves that over engineering of resources (server capacities, storage, and network bandwidth) is not the right long-term solution. Operators of cloud computing facilities and data centers need to scale their resources to previously not foreseen size, while maintaining any-to-any connectivity.

Traffic pattern have changed significantly in the enterprise data centers. Today's applications access different servers and databases, creating a "east-west" machine-to-machine traffic before returning data to the end user device in the classic "north-south" traffic pattern. This is in contrast to typical client-server applications where the bulk of the communication occurs between one client and one server. Many data center managers are looking for, or even managing a utility computing model, which might include a private, public or hybrid cloud. This will result in additional traffic across the wide area network.

Mobile personal devices like notebooks, tablets and smartphones are increasingly employed by users to access the corporate network. IT infrastructure of these corporates are coping with high pressure to accommodate these devices in a fine-grained manner, while at the same time they have to protect corporate data and security policies.

### Software Defined Networking – eine Einführung

Betrachtet man die aktuellen Entwicklungen im Bereich Utility Computing, die sich unter anderem durch den rapiden Zuwachs mobiler Anwendungen und Inhalte sowie die Verbreitung von Cloud-Diensten auszeichnen, so sind neue Netzwerk-Konzepte essentiell. In diesem Beitrag aus der Serie "Cloud Computing Networking" wird daher ein richtungsweisender Ansatz, das sogenannte "Software Defined Networking", vorgestellt und es wird beschrieben, wie sich damit die existierenden Einschränkungen auflösen lassen. Zudem werden erste Umsetzungen dieses Ansatzes und ihre Vor- und Nachteile vorgestellt.

### **Limitations of current networking technology**

Since network operators want to minimize the risk of service disruption, today's networking infrastructure are relatively static. The root cause though is the complexity, which is inevitably due to huge amount of networking protocols and mechanisms. During the last few decades, industry has evolved networking protocols to deliver higher performance and reliability, broader connectivity, and stringent security. Unfortunately, networking protocols were designed in isolation to address specific problems without utilizing any fundamental abstraction. This has paved the way for today's network complexity. For instance in order to add or move any device, network operator must touch multiple switches, routers, firewalls, authentication portals and most probably update Access Control Lists (ACLs), VLANs, Quality of Service (QoS) parameters, etc. using device-level management tools. Emerging applications are distributed among multiple Virtual Machines (VMs). In order to optimize and/or balance the server workloads, live migration of VMs is inevitable. Live migration changes the physical end points of existing flows (sometimes rapidly). VM live migration challenges many aspects of traditional networking from addressing schemes, namespaces, Federation of networking infrastructures to the basic notion of a segmented routing-based design. Due to these complexities, we are facing static networking infrastructure, which are not able to dynamically adapt to changing traffic application and user demands. In addition to complexity, current networking technology suffers from the following issues:

- · Inconsistent policies: The current complexity of today's networks makes it very difficult for system administrators to apply a consistent set of access, security, QoS, and other policies to increasingly mobile users, which leaves the enterprise vulnerable to security breaches, attack points, non-compliance with regulations, and other negative (and potentially hidden) consequences.
- Scalability issues: Traffic pattern in today's virtualized data centers are dynamic and thus unpredictable. Therefore oversubscription is not a solution to scale the network. Large scale parallel processing algorithms and associated datasets are employed in mega data centers (e.g., Google, Facebook, Yahoo, etc.). These companies need so called hyperscale networks that can provide the highperformance and low-cost connectivity among hundreds or thousands of servers. This scaling cannot be done with manual configuration. Furthermore, multi-tenancy forces the network to serve groups of users with different applications, performance needs, and service level agreements (SLAs). Considering the size of enterprise data centers, steering a customer's traffic flows to provide required performance are quite complex process with existing network architectures.
- Vendor dependency: In response to changing business needs or user demands, enterprises should continuously seek new capabilities and services. These capabilities and services are inevitably related to the procurement of new computing nodes, storage or upgrade of network infrastructure. However, their ability to properly respond to the upgrades is constrained by vendors' production cycles. Lack of standard and open interfaces limits the network

operators to a few number of system vendors.

### **Software Defined Networking**

Software Defined Networking (SDN) is an emerging network architecture where "network control functionality" is decoupled from "forwarding functionality" and is directly programmable. This migration of control, formerly tightly integrated in individual networking equipment, into accessible computing devices (logically centralized) enables the underlying infrastructure to be "abstracted" for applications and network services. Therefore applications can treat the network as a logical or virtual entity. As a result, enterprises and carriers gain unprecedented programmability, automation, and network control, enabling them to build highly scalable, flexible networks that readily adapt to changing business needs.

A logical view of the SDN architecture is depicted in Figure 1. OpenFlow is the first standard interface designed specifically for SDN, providing high-performance, granular traffic control across

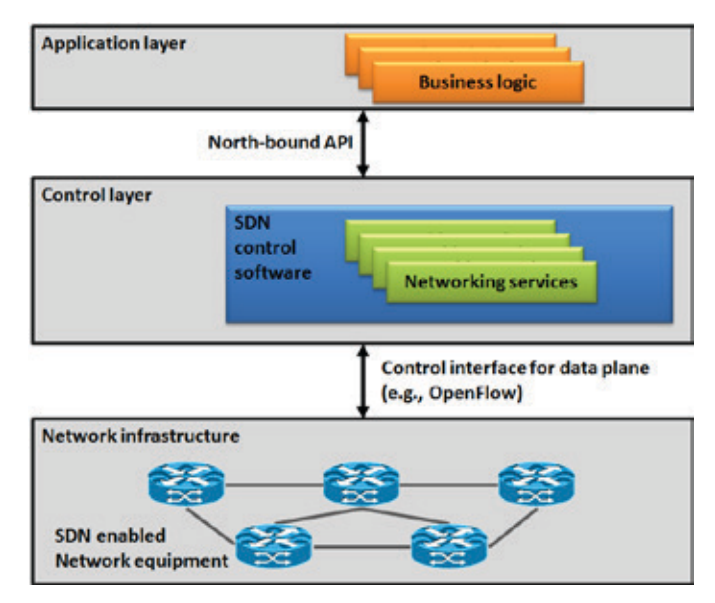

Figure 1: Architecture of Software Defined Network paradigm

multiple vendors' network devices. Network intelligence is logically centralized in SDN control software (e.g. OpenFlow controllers), which maintain a global view of the network. As a result the network, in its ultimate abstracted view, appears as a single logical switch. Adapting SDN architecture, greatly simplifies the design and operation of networks since it removes the need to know and understand the operation details of hundreds of protocols/standards. Enterprises and carriers gain vendor-independent control over the entire network from a single logical point.

In addition to the network abstraction, SDN architecture will provide and support a set of APIs that simplifies the implementation of common network services (e.g., routing, multicast, security, access control, bandwidth management, traffic engineering, QoS, processor and/or storage optimization, energy consumption, and various form of policy management).

### **OpenFlow**

In order to migrate networking intelligence out of the networking equipment to a logically centralized control software, a

<span id="page-11-0"></span>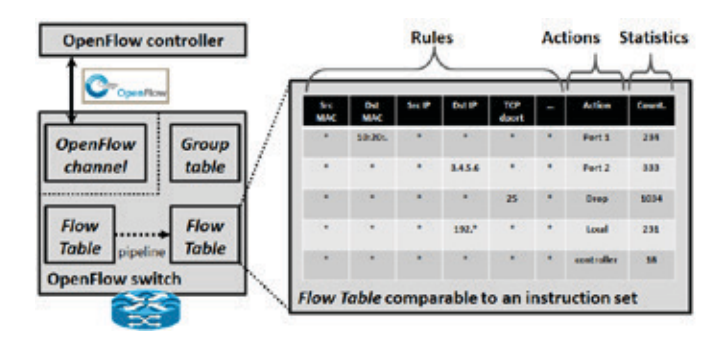

Figure 2: Anatomy of OpenFlow switch and Flow table

protocol like OpenFlow is required. OpenFlow is the first standard communication interface, which is defined between the SDN control software (e.g., OpenFlow controller) and network infrastructure layer (e.g., OpenFlow switches) in an SDN architecture. Open-Flow provides direct access to manipulate the forwarding plane of SDN enabled networking equipment, both physical and virtual (hypervisor-based). OpenFlow can be compared to the instruction set of a CPU. As depicted in Figure 2, OpenFlow specifies basic primitives that can be used by an external software application to program the forwarding plane of network devices, similar to the instruction set of a CPU, which provides the means to program a computer system.

The OpenFlow protocol is implemented on both sides of the interface (i.e., OpenFlow switch and the OpenFlow controller). OpenFlow uses the concept of flows to identify network traffic based on pre-defined match rules that can be statically or dynamically programmed by the OpenFlow controller and inserted to the flow table (see Figure 2). It also allows network programmer/administrator to define how traffic should flow through network devices based on parameters such as usage patterns, applications, and cloud resources. Since OpenFlow allows the network to be programmed on a per-flow basis, an OpenFlow-based SDN architecture provides extremely granular control, enabling the network to respond to real-time changes. Current IP-based routing does not provide this level of control, as all flows between two endpoints must follow the same path through the network, regardless of their different requirements (e.g. QoS or SLA bindings).

### **Extra reading materials**

1. Nick McKeowen, et. al, "OpenFlow: Enabling Innovation in Campus Networks", OpenFlow white paper, 14 March 2008, available online: [http://www.openflow.org//documents/openflow](http://www.openflow.org//documents/openflow-wp-latest.pdf)[wp-latest.pdf](http://www.openflow.org//documents/openflow-wp-latest.pdf) (accessed 14 Nov. 2012).

2. Rob Sherwood, et. al, "FlowVisor: A Network Virtualization Layer", OpenFlow Technical reports, January 2009, available online: [http://www.openflow.org/downloads/technicalreports/](http://www.openflow.org/downloads/technicalreports/openflow-tr-2009-1-flowvisor.pdf) [openflow-tr-2009-1-flowvisor.pdf](http://www.openflow.org/downloads/technicalreports/openflow-tr-2009-1-flowvisor.pdf) (accessed 14 Nov. 2012).

3. Open Networking Foundation (ONF), [http://www.opennet](http://www.opennetworking.org%0D)working.org

### Tipps & Tricks

### Manuelle Druckerverbindungen unter Windows

Werden die Drucker nicht automatisch durch ein Logon-Skript verbunden, kann der Institutsdrucker manuell verbunden werden. Je nach Betriebssystem benutzt man den Link im Startmenü "Geräte und Drucker" > "Drucker hinzufügen" > "Einen Netzwerkdrucker hinzufügen". Falls der gesuchte Drucker in der Liste nicht aufgeführt wird, folgt man dem Link "Der gesuchte Drucker ist nicht aufgeführt". Achtung: Der Link ist schlecht als solcher erkennbar. Hier wählt man nun den Punkt "Freigegebene Drucker über den Namen auswählen" und fügt Folgendes ein: \\gwd-winprint.top.gwdg.de\[Institutsdrucker]

Alternativ kann man auch über Start > Ausführen >

\\gwd-winprint direkt per Doppelklick auf die gewünschte Druckerwarteschlange einen Drucker verbinden. Sofern man nicht im Active Directory angemeldet ist, folgt ein Anmeldefenster, in dem man sein GWDG-Benutzerkonto mit GWDG\ mmuster (Bsp.) und das dazugehörige Passwort verwendet. Der Name des Institutsdruckers hat in der Regel gemäß dem Namenschema die Form UG-UXYZ-P01.

GWD-Winprint ist ein von der GWDG zur Verfügung gestellter Druckerserver, auf dem die Druckerwarteschlangen der Institutsdrucker verwaltet werden können. Dies hat den Vorteil, dass Sie die Druckerkonfiguration von Ihrem Arbeitsplatz aus vornehmen können und es keinen Rechner im Institut geben muss, der diesen Dienst durchgängig zur Verfügung stellt.

<span id="page-12-0"></span>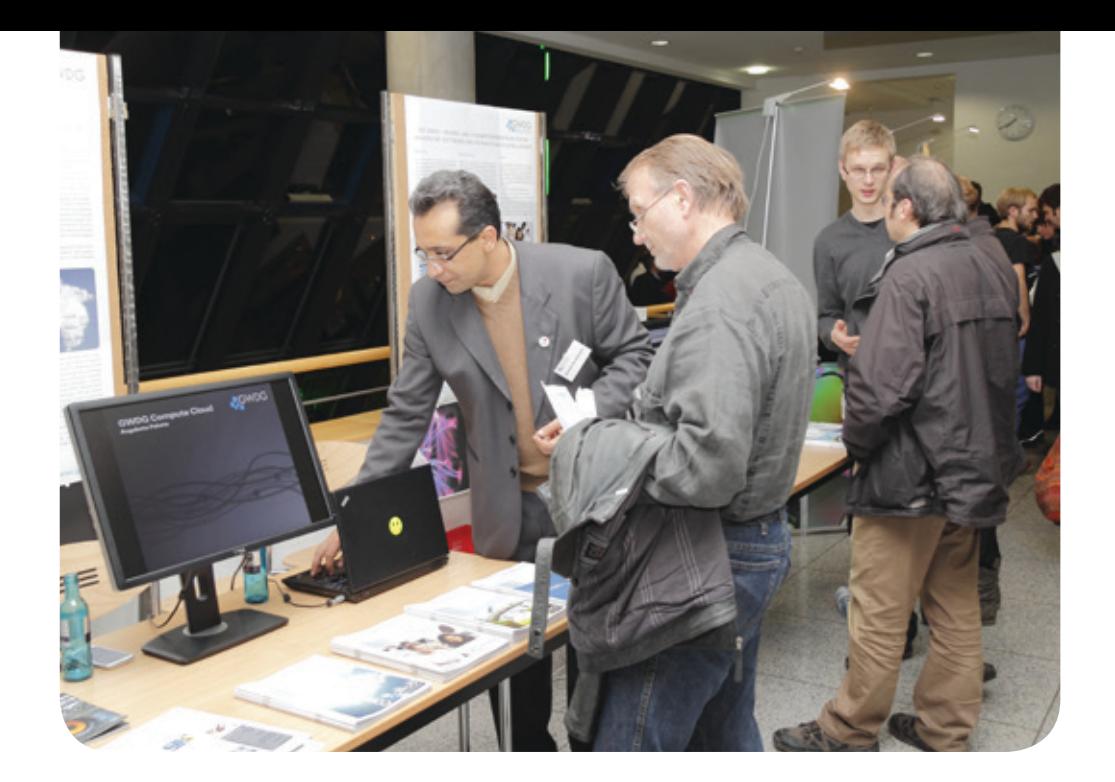

### Erfolgreiche Cloud-Präsentation bei der Göttinger Nacht des Wissens

Gelungene Premiere: Die erste Nacht des Wissens am 24. November 2012 in Göttingen war ein voller Erfolg. Mit ca. 15.000 begeisterten Besucherinnen und Besuchern wurden alle Erwartungen übertroffen. Was in einigen anderen Städten wie Hamburg und Berlin bereits seit Jahren etabliert ist, funktioniert auch in Göttingen! Die GWDG-Präsentation "Cloud-Dienste für die Wissenschaft" zog viele interessierte Gäste an, die sich über diese immer populärer werdenden Dienste informieren wollten und allerlei Fragen dazu stellten, die die Mitarbeiter am GWDG-Stand gerne beantworteten.

### **Rund 220 Angebote an 27 Standorten**

Bei der ersten Nacht des Wissens in Göttingen, die am 24. November 2012 an 27 Standorten verteilt über die gesamte Stadt stattfand, boten die Universität und die anderen außeruniversitären Forschungseinrichtungen des Göttingen Research Campus mit rund 220 verschiedenen Angeboten ein abwechslungsreiches Programm an. Ziel war es, die vielfältige Forschung der beteiligten Einrichtungen einem breiten Publikum unterhaltsam zu präsentieren. Forschung wurde auf unterschiedlichste Weise für alle Altersund Interessengruppen verständlich und erlebbar gemacht – sozusagen Forschung zum Mitmachen und Anfassen: Es gab Science Slams, Vorträge, Mitmachaktionen, Führungen, Workshops, Filme und Experimente. Für jeden war etwas dabei und für manch einen hat die Zeit gar nicht ausgereicht, um an allen gewünschten Programmpunkten auch teilzunehmen.

### **GWDG-Stand**

Die GWDG präsentierte auf einem Stand im Foyer der Fakultät für Physik, Friedrich-Hund-Platz 1, ihre aktuellen und zukünftigen Cloud-Angebote für die Wissenschaft – zusammen mit Aktionen des Zentrums für Angewandte Informatik. Schon gleich zu Beginn der Nacht des Wissens war der GWDG-Stand gut besucht und das blieb auch bis zum Ende fast immer so. Was sind eigentlich Cloud-Dienste? Wie bekomme ich Zugang zur Cloud? Sind meine Daten in der Cloud sicher? Diese und andere Fragen beantworteten die drei GWDG-Mitarbeiter Siamak Azodolmolky, Oliver Schmitt und Philipp Wieder, um Besuchern diesen immer populärer werdenden Dienst mit Blick auf dessen wissenschaftliche Nutzung nahe zu bringen. Abgerundet wurde der Programmpunkt durch Demonstrationen und die Möglichkeit, Cloud-Dienste praktisch zu nutzen. Darüber hinaus wurden neben allgemeinen Informationen zum breiten und vielfältigen Leistungsangebot der GWDG aber

Text und Kontakt: Oliver Schmitt oliver.schmitt@gwdg.de 0551 39-20512

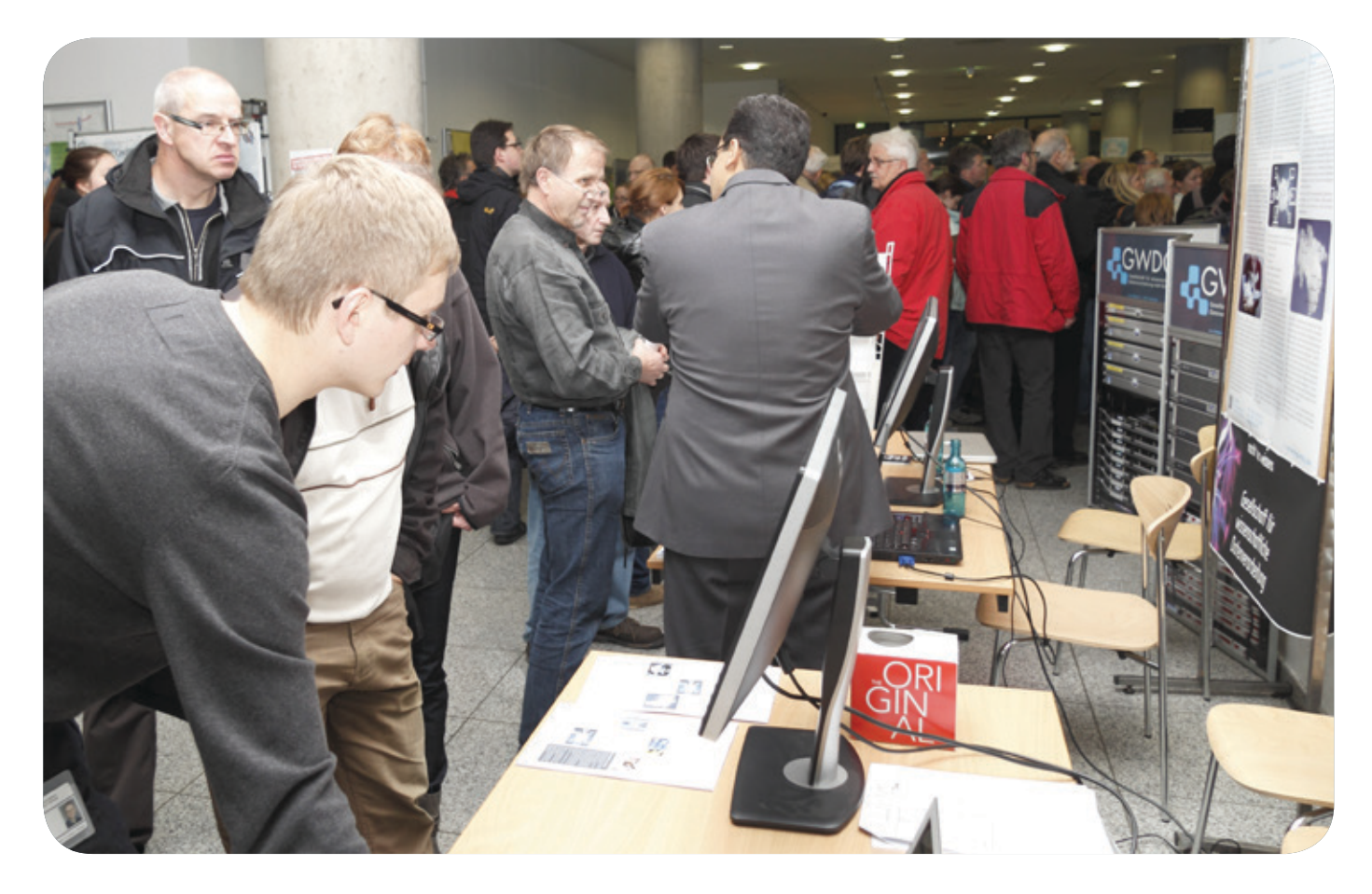

auch Präsentationen zu aktuellen Produktentwicklungen und Forschungsschwerpunkten angeboten. Bei den Live-Vorführungen am Informationsstand lag der Fokus inhaltlich auf dem Bereich Einsatz von Cloud Computing in der Wissenschaft und Lehre.

### **GWDG Cloud Share**

Mit der auf der Software "PowerFolder" basierenden GWDG Cloud Share konnte den Besuchern ein leistungsfähiger vertrauenswürdiger Storage-Cloud- und Dateisynchronisationsdienst vorgestellt werden, der die digitale Zusammenarbeit und das Mobile Computing von Wissenschaftlern, Lehrenden und Studierenden vereinfacht und eine allzeit verfügbare und sichere Ablage von Dateien ermöglicht. Vor allem wegen der schnellen Einrichtung der Software und der einfachen Nutzung dieses Dienstes für alle GWDG-Kunden stieß dieses Angebot auf breites Interesse. Insbesondere die vielseitige Unterstützung diverser Betriebssysteme kam neben dem großzügigen Angebot an Speicherplatz gut an. Zusätzlich wurde die Nutzung mit mobilen Endgeräten wie Smartphones oder Tablets als ein weiteres wichtiges Feature für GWDG Cloud Share von den Besuchern nachgefragt. Hierzu wird die GWDG in Kürze mit Clients für die beliebten Plattformen iOS und Android nachziehen und GWDG Cloud Share zu einer All-In-One-Lösung abrunden.

### **GWDG Compute Cloud**

Mit der GWDG Compute Cloud wurde erstmalig einer breiten Öffentlichkeit die Beta-Version des neuen Cloud-Computing-Dienstes in einer Live-Vorführung vorgestellt. Wissenschaftlern und IT-Verantwortlichen wird es durch diesen Dienst ermöglicht,

jederzeit schnell und auf einfache Weise eigenständig virtuelle Rechner für die verschiedensten Einsatzzwecke einrichten zu können. Neben der Beantwortung allgemeiner Fragen zum Thema Cloud und Cloud Computing gab es für technisch-interessierte Besucher auch die Gelegenheit, virtuelle Maschinen in der Cloud einzurichten. Besonders die Einrichtung von virtuellen Servern in der Compute Cloud über den Internet-Browser und das schnelle Bereitstellen von virtuellen Servern wurden als beeindruckende Funktionen von den Besuchern gelobt.

### **Fazit**

Am Ende der Nacht des Wissens stand sowohl für die GWDG als auch für alle anderen beteiligten Einrichtungen fest: Dies war eine rundum gelungene Veranstaltung, die Ihrem Anspruch voll gerecht geworden ist und sicherlich eine Neuauflage erfahren wird.<sup>1</sup>

### GWDG presents Cloud **Computing**

The GWDG contributed successfully to the first "Nacht des Wissens" in Göttingen at November 24, 2012. Employees from the GWDG presented selected services like "GWDG Cloud Share" or "GWDG Compute Cloud" at the company's booth located on the North Campus of the university. Besides having interesting discussions with visitors and providing answers to various questions regarding cloud computing and related topics, the GWDG presented live demonstrations of their cloud offerings to customers and the general public.

### <span id="page-14-0"></span>Kurz & knapp

### Neue Öffnungszeiten der GWDG ab dem 2. Januar 2013

Ab dem 2. Januar 2013 ist das Rechenzentrum der GWDG montags bis freitags von 07:00 Uhr bis 21:00 Uhr und samstags sowie sonntags von 10:00 Uhr bis 18:00 Uhr geöffnet. An gesetzlichen Feiertagen ist das Rechenzentrum geschlossen.

Was hat sich geändert? Bislang waren schon seit vielen, vielen Jahren Benutzer- und Druckerräume der GWDG an Werktagen außer Samstagen bis 23:00 Uhr geöffnet. Aber anders als vor 20 Jahren, als die Bildschirmarbeitsplätze für unsere Großrechner rege besetzt waren, stehen heute durch die Vernetzung hin zu den Arbeitsplätzen in der Universität und den Max-Planck-Instituten die Benutzerräume der GWDG am späten Abend fast immer leer. Waren immerhin vor einigen Jahren die Drucker der GWDG noch rund um die Uhr gefragt, so hat auch diese Nachfrage durch externe Druckerstandorte der GWDG und immer bessere und leistungsfähige Netzwerkdrucker in den Instituten abgenommen.

Von uns geführte Statistiken ergaben, dass nach 21:00 Uhr oftmals kein Kontakt mehr zu verzeichnen war, wobei Kontakte die Summe aus der Zahl der Besucher, Telefonanrufe in der Hotline und Ticketanfragen bedeutet.

Aus diesem Grunde ist es ein Gebot der Wirtschaftlichkeit, die Öffnungszeit um zwei Stunden zu reduzieren. Im LRC der Niedersächsischen Staats- und Universitätsbibliothek, an dem die GWDG beteiligt ist, stehen als Ausweichmöglichkeit Benutzerarbeitsplätze und die wichtigsten Druckertypen einschließlich eines Großformatdruckers weiterhin bis 22:00 Uhr zur Verfügung.

Wir bitten alle unsere Nutzerinnen und Nutzer um Verständnis und versprechen, dass wir durch die mit der reduzierten Öffnungszeit erreichte Personalverdichtung in den Hauptnachfragezeiten unsere Service-Qualität weiter verbessern werden.

Heuer

### New Opening hours starting on January 2nd, 2013

Starting on January 2nd, 2013, GWDG will adapt the late opening hours at Fassberg from 11 p.m to 9 p.m. Our evaluation of support statistics reveals that such an adaptation will help to improve the overall service quality as demands increase during the day time but less and less customers contact support stuff and ask for on-site resources during late office hours. Thus, in 2013 GWDG will be open from 7 a.m. to 9 p.m. from Monday to Friday and from 10 a.m. to 6 p.m. on Saturday and Sunday. Other regulations, like those related to holidays, remain untouched and will be announced separately.

Heuer

### Kontingentzuweisung für das erste Quartal 2013

Die nächste Zuweisung von Institutskontingenten für die Inanspruchnahme von Leistungen der GWDG erfolgt am Mittwoch, dem 2. Januar 2013. Die Höhe der Kontingente wird den Instituten per Brief oder per E-Mail mitgeteilt. Die Bemessung der Institutskontingente erfolgte nach den Vorläufigen Richtlinien des Beirats der GWDG und den Ergänzungen der Beiratskommission für die Verteilung von IT-Leistung entsprechend dem Verbrauch im Zeitraum vom 01.06.2012 bis 30.11.2012. Nicht verbrauchte Kontingente werden zu 50 % in das nächste Quartal übertragen. Negative Verbrauchswerte werden zu 100 % mit dem neuen Institutskontingent verrechnet.

Jeder Benutzer kann den aktuellen Stand des Institutskontingents durch die Eingabe des Kommandos kontingent auf einer Workstation des UNIX-Clusters oder im WWW unter [http://www.gwdg.de/index.php?id=1678](http://www.gwdg.de/index.php%3Fid%3D1678%20) abfragen. Dort besteht auch die Möglichkeit, Informationen über den Stand des separaten Druckkontingents abzurufen.

Falls in Ausnahmefällen das Institutskontingent nicht ausreichen sollte, können begründete Anträge über [http://www.gwdg.](http://www.gwdg.de/index.php%3Fid%3D799) [de/index.php?id=799](http://www.gwdg.de/index.php%3Fid%3D799) gestellt werden. Solche Anträge sollen bis zum 18.02.2013 eingereicht werden.

Glässer

### Öffnungszeiten des Rechenzentrums um Weihnachten und Neujahr 2012/2013

Das Rechenzentrum der GWDG bleibt an den Tagen vom 22. bis zum 26.12.2012 sowie vom 29.12.2012 bis zum 01.01.2013 geschlossen. Am 27. und 28.12.2012 ist das Rechenzentrum lediglich von 9:00 bis 17:00 Uhr geöffnet.

Falls Sie sich zu den Zeiten, an denen das Rechenzentrum geschlossen ist, an die GWDG wenden wollen, schicken Sie bitte eine E-Mail an [support@gwdg.de](support%40gwdg.de). Das dahinter befindliche Ticket-System wird auch während dieser Zeiten von Mitarbeiterinnen und Mitarbeitern der GWDG regelmäßig überprüft. Wir bitten alle Benutzerinnen und Benutzer, sich darauf einzustellen. Grieger

### Drei neue RRZN-Handbücher verfügbar

Ab sofort sind bei uns folgende drei neuen RRZN-Handbücher verfügbar:

- · Illustrator CS6 Grundlagen
- · InDesign CS6 Grundlagen
- Photoshop CS6 Grundlagen

Weitere Informationen zu den RRZN-Handbüchern, insbesondere zum Verkauf bei der GWDG, finden Sie unter [http://](http://www.gwdg.de/index.php%3Fid%3D615) [www.gwdg.de/index.php?id=615](http://www.gwdg.de/index.php%3Fid%3D615).

**An der GWDG** sind zum nächstmöglichen Zeitpunkt zur Verstärkung unseres Entwickler-Teams zwei Stellen als

### Java-Entwicklerin/ Java-Entwickler

für die Dauer von 24 Monaten zu besetzen. Die Vergütung erfolgt gemäß den Regelungen des TVöD bis zur Entgeltgruppe 13 (entsprechende formale Qualifikation vorausgesetzt). Die Stelle ist grundsätzlich auch für Teilzeitkräfte geeignet.

### **Aufgabenbereich**

Für die Bereitstellung von Self-Service-Funktionen für unsere Kunden wird ein Web-Portal auf Basis des Liferay Portal Frameworks entwickelt. Ziel ist es, Funktionalitäten aus den verschiedenen Dienstangeboten der GWDG einheitlich, personalisiert und an einer zentralen Stelle anbieten zu können. In diesem Kontext bieten wir Ihnen die Mitarbeit an einem Entwicklungsprojekt mit aktuellen Technologien, die Mitarbeit in einem jungen, engagierten Team sowie ein außergewöhnliches Arbeitsumfeld mit großer Nähe zu Wissenschaft und Forschung.

In vielen Bereichen der GWDG sind Frauen unterrepräsentiert. Deshalb sind Bewerbungen von Frauen besonders willkommen und werden in Arbeitsbereichen, in denen Frauen unterrepräsentiert sind, bei entsprechender Qualifikation im Rahmen der rechtlichen Möglichkeiten mit Vorrang berücksichtigt. Bei gleicher Eignung werden bei der Auswahl Schwerbehinderte bevorzugt.

Die ausführliche Stellenausschreibung finden Sie auf unserer Webseite unter: [http://www.gwdg.de/index.php?id=stellenangebote](http://www.gwdg.de/index.php%3Fid%3Dstellenangebote)

Wir bitten interessierte Damen und Herren um schriftliche Bewerbung bis zum 15. Januar 2013 über unser Online-Formular.

**Stellenangebot** 

Fragen zur ausgeschriebenen Stelle beantworten Ihnen:

<span id="page-15-0"></span>**16**

12|12

**Herr Philipp Wieder** Tel.: 0551 201-1576 E-Mail: philipp.wieder@gwdg.de oder

**Herr Christof Pohl** Tel.: 0551 201-1878 E-Mail: christof.pohl@gwdg.de

**17 12|12**

<span id="page-16-0"></span>**Informationen:** support@gwdg.de 0551 201-1523

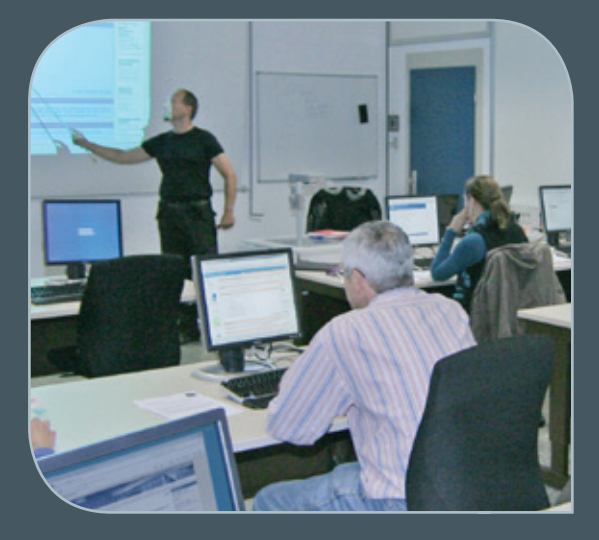

### Januar bis Dezember 2013

# Kurse

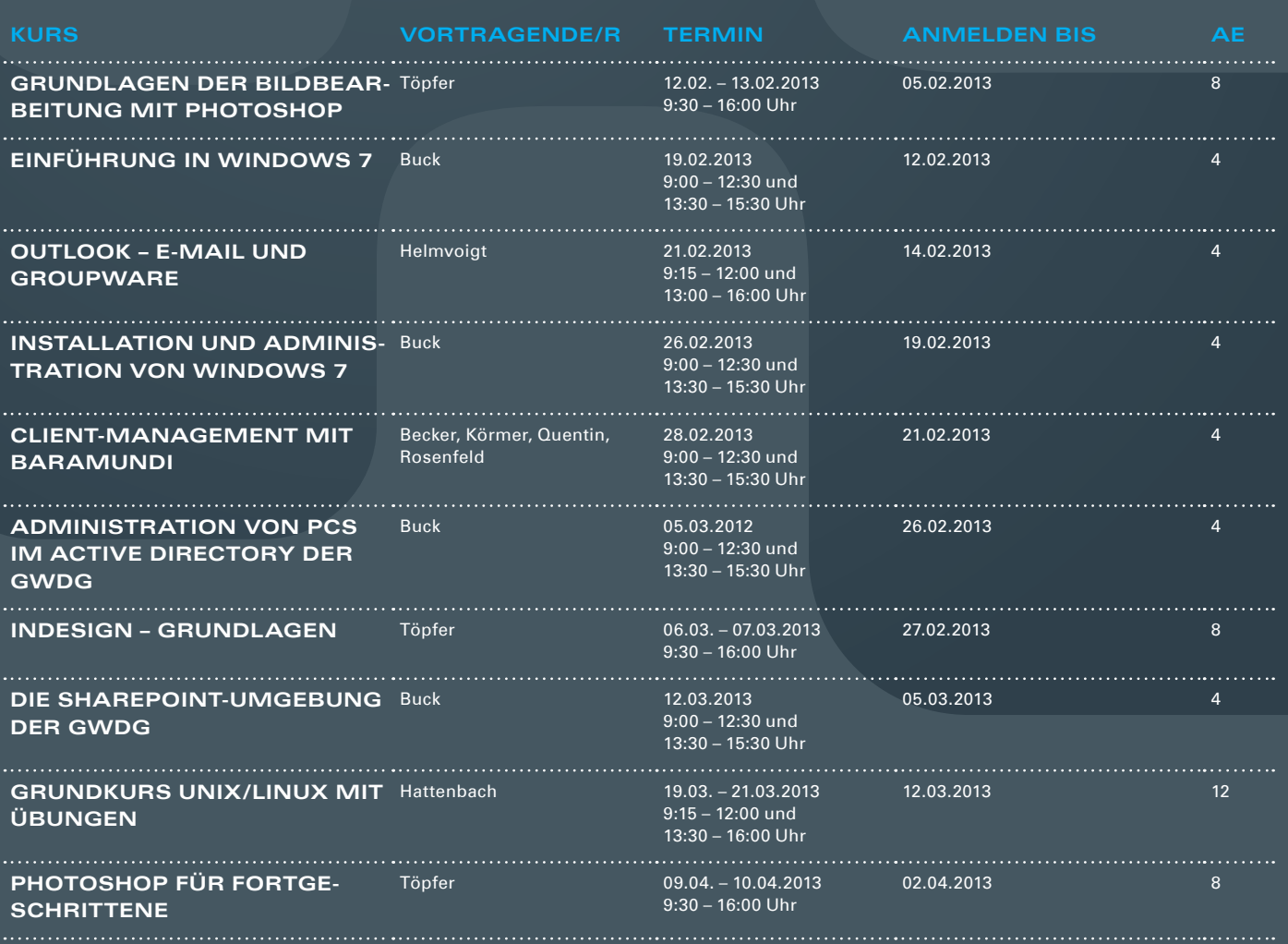

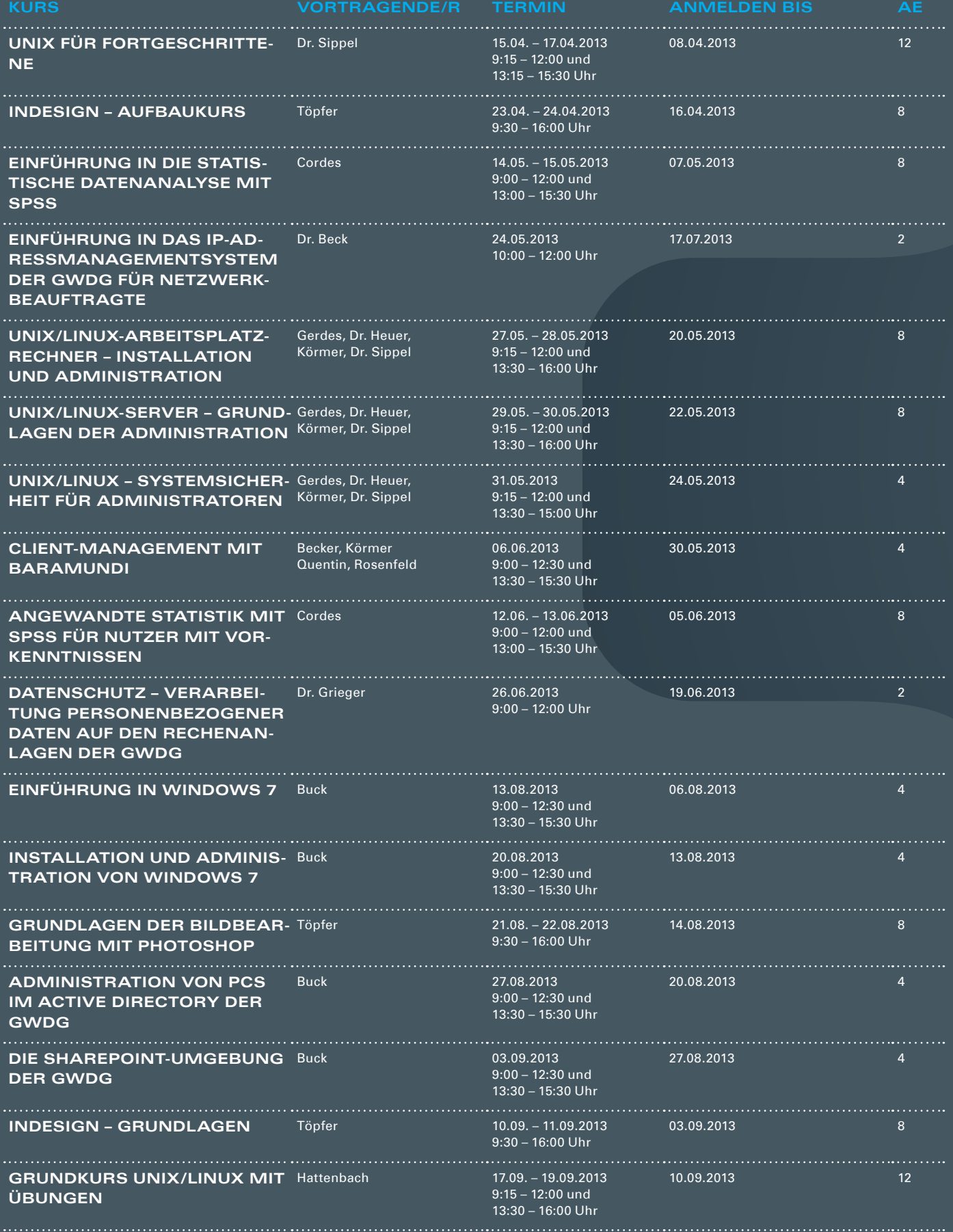

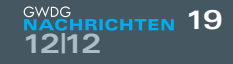

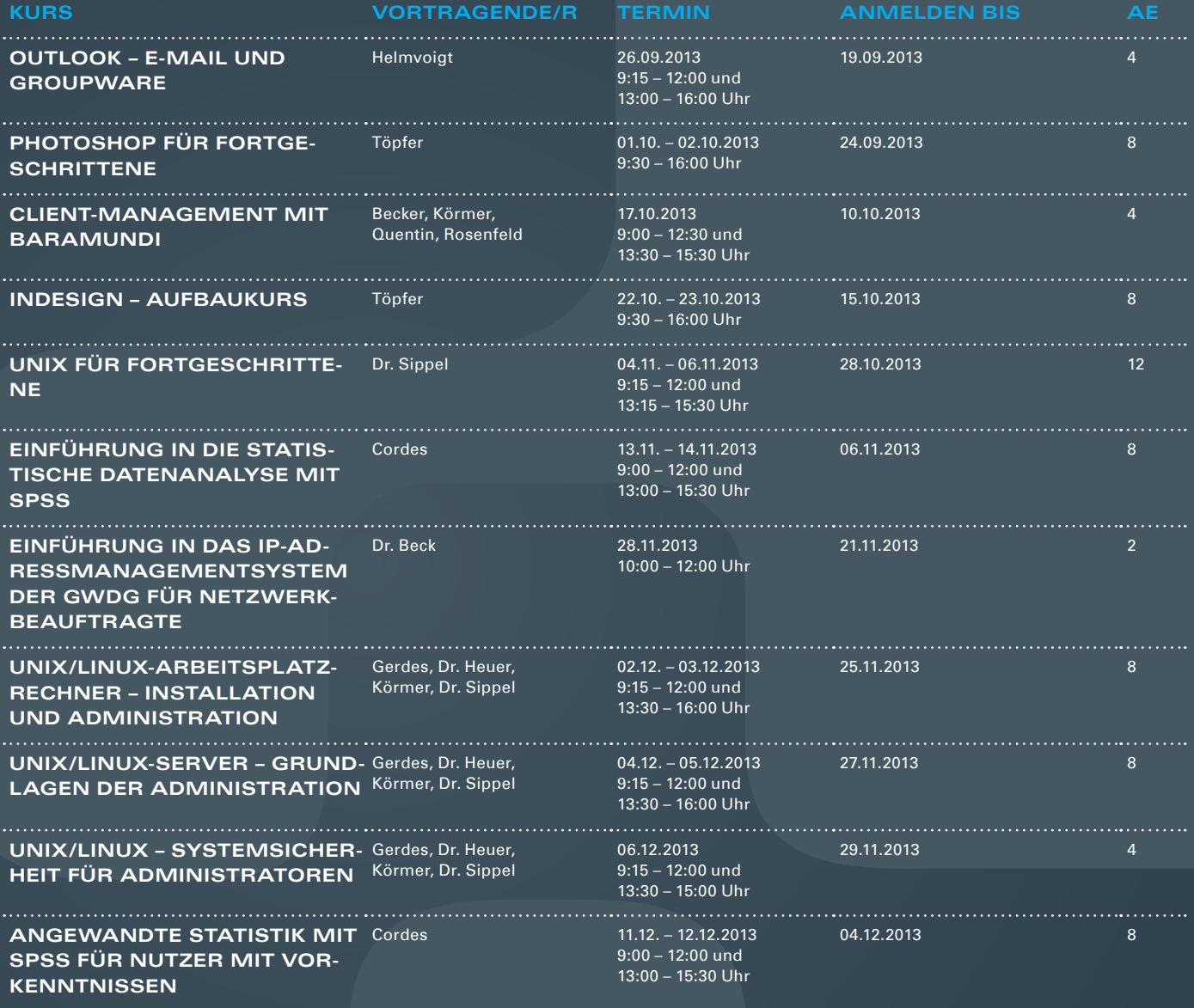

#### **Teilnehmerkreis**

Das Kursangebot der GWDG richtet sich an alle Mitarbeiterinnen und Mitarbeiter aus den Instituten der Universität Göttingen und der Max-Planck-Gesellschaft sowie aus einigen anderen wissenschaftlichen Einrichtungen.

#### **Anmeldung**

Anmeldungen können schriftlich per Brief oder per Fax unter der Nummer 0551 201-2150 an die GWDG, Postfach 2841, 37018 Göttingen oder per E-Mail an die Adresse support@ gwdg.de erfolgen. Für die schriftliche Anmeldung steht unter [http://www.gwdg.de/](http://www.gwdg.de/antragsformulare) [antragsformulare](http://www.gwdg.de/antragsformulare) ein Formular zur Verfügung. Telefonische Anmeldungen können leider nicht angenommen werden.

#### **Kosten bzw. Gebühren**

Unsere Kurse werden wie die meisten anderen Leistungen der GWDG in Arbeitseinheiten (AE) vom jeweiligen Institutskontingent abgerechnet. Für die Institute der Universität Göttingen und der Max-Planck-Gesellschaft erfolgt keine Abrechnung in EUR.

#### **Absage**

Sie können bis zu acht Tagen vor Kursbeginn per E-Mail an support@gwdg.de oder telefonisch unter 0551 201-1523 absagen. Bei späteren Absagen werden allerdings die für die Kurse berechneten AE vom jeweiligen Institutskontingent abgebucht.

#### **Kursorte**

Alle Kurse finden im Kursraum oder Vortragsraum der GWDG statt. Die Wegbeschreibung zur GWDG sowie der Lageplan sind unter <http://www.gwdg.de/lageplan> zu finden.

#### **Kurstermine**

Die genauen Kurstermine und -zeiten sowie aktuelle kurzfristige Informationen zu den Kursen, insbesondere zu freien Plätzen, sind unter <http://www.gwdg.de/kurse> zu finden.

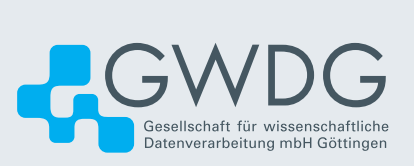